# BECOMING A CANVAS OBSERVER A Guide for Parents

You will fill out a form to create an account. You will need a Student Pairing Code to do this. See the next step below.

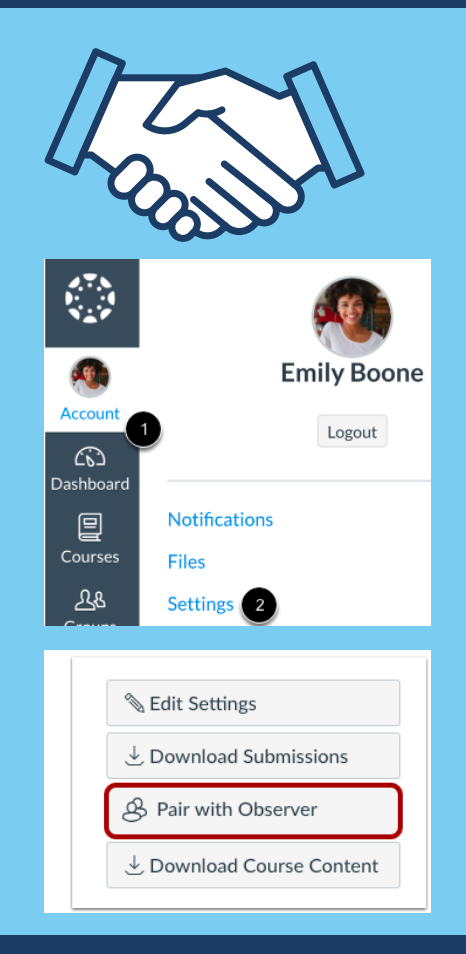

### 2. CLICK THE "PARENT OF A CANVAS USER" LINK

- Your student will have to log in to their account to accomplish this.
- They will need to Click Account: Settings
- Then Click the Pair With Observer button to generate a 6 digit code.

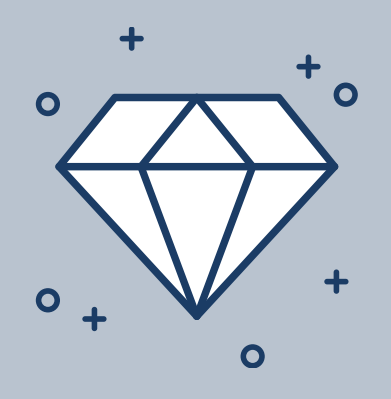

All of your student's courses and online learning instructions are located here.

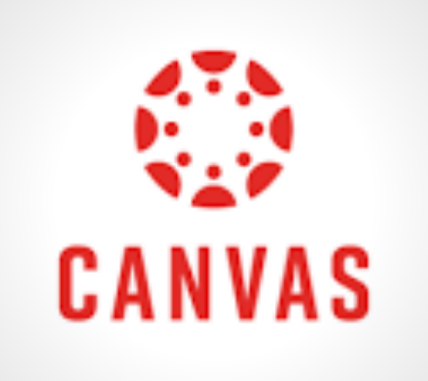

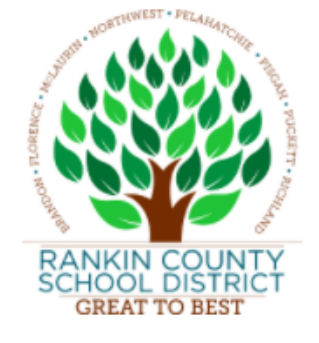

Parent of a Canvas User? **Click Here For an Account** 

### 1. GO TO: RANKIN.INSTRUCTURE.COM

#### 3. GENERATE A STUDENT PAIRING CODE.

Enter the pairing code in your account form.

The pairing code will expire after seven days or its first use.

## FINALIZE PAIRING